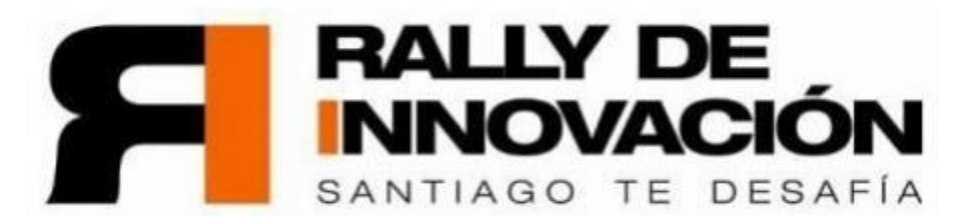

## **VII RALLY DE INNOVACION SANTIAGO TE DESAFIA: ENTRENAMIENTO INTENSIVO EN PREPARACION PARA EL X RALLY LATINOAMERICANO DE INOVACION 2023**

## **INSTRUCTIVO PARA ARMADO DE EQUIPOS**

## **Pasos a seguir para la conformación de un equipo.**

Reglas del equipo: el equipo puede tener entre 4 y 8 participantes, como mínimo un estudiantes de Ingeniería de una Universidad de Santiago del Estero, una mujer y un estudiante de una Escuela Técnica de Santiago del Estero con 18 años. Máximo un docente y un graduado por equipo (si el graduado es docente se cuenta como docente). Es graduado aquel que tenga algún título universitario (de grado o pregrado según la usanza y nomenclatura de cada país).

- 1. **Registrarse en el sistema:** Es condición que todo integrante del equipo este inscripto previamente en el sistema. La inscripción estará abierta hasta el 8/9 las 7 hs.
- 2. **Crear el equipo**: uno de los integrantes será el que creará el Equipo en el sistema y el sistema lo asigna automáticamente como Líder del equipo. El líder debe seleccionar a los integrantes de su equipo, tildando a cada participante. Una vez seleccionados debe confirmarlo. El equipo debe confirmarse hasta las 10hs. del día 8/09/2023
- 3. **Realizar un tiktok**: el líder del equipo debe enviar un video de tiktok de hasta 30 segundos al grupo de WhatsApp presentando a los miembros del equipo y el nombre del mismo.
- 4. **Seleccionar Desafío**: Una vez confirmado el equipo, se puede seleccionar el desafío a resolver en la competencia. Los desafíos pueden modificarse a lo largo de la competencia, asumiendo el riesgo de su resolución en tiempo y forma el equipo.
- 5. **Modificación de equipos**: el equipo puede modificarse a lo largo de la competencia, debiéndose respetar las reglas de los equipos y es posible cambiar el líder de equipo.
- 6. **Validación del equipo**: la administración de la Sede validará la correcta conformación del equipo. Caso contrario el mismo quedará descalificado de la competencia mediante comunicación fehaciente al líder del equipo via e-mail.
- 7. **Resolución del Desafío**: La resolución del desafío debe subirse en el sistema en el botón que dice Cargar Resultados. Cada equipo debe subir su video a YouTube y pegar link del video en donde se indica en el sistema. Lo mismo sucede con el Reporte de Resolución del Desafío, que deben subirlo en la misma pantalla del sitio donde insertaron el link de YouTube. Allí hay un botón que permite subir un archivo formato PDF o Word.

## **Importante: una vez subido el video y el Reporte no se puede modificar.**

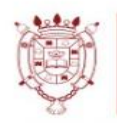

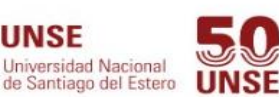

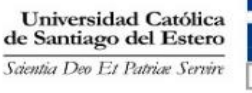

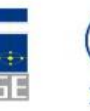

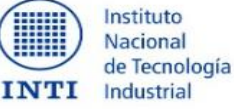

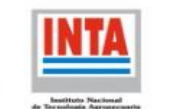

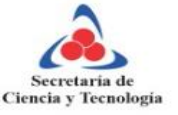